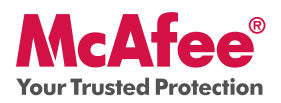

### **Nødvendig PC-beskyttelse**

McAfee VirusScan Plus gir antivirus- og antispionprogrambeskyttelse samt toveis brannmurbeskyttelse for PCen. Produktet inneholder også PC- og nettverksverktøy, samt McAfee® SiteAdvisor™ for sikker surfing.

VirusScan Plus kan konfigureres og administreres ved hjelp av McAfee® SecurityCenter™. Gjennom hurtigstartveiledningen kan du lære mer om følgende:

- Komme i gang •
- Bruke produktet
- Hva er nytt og hvordan du bruker nyhetene •
- Kontrollere at du er sikret •

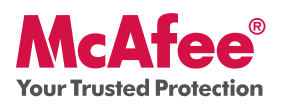

### **Komme i gang**

Med McAfee-produktet og SecurityCenter er det enkelt å beskytte datamaskinen. Her er mer informasjon om hvordan du installerer:

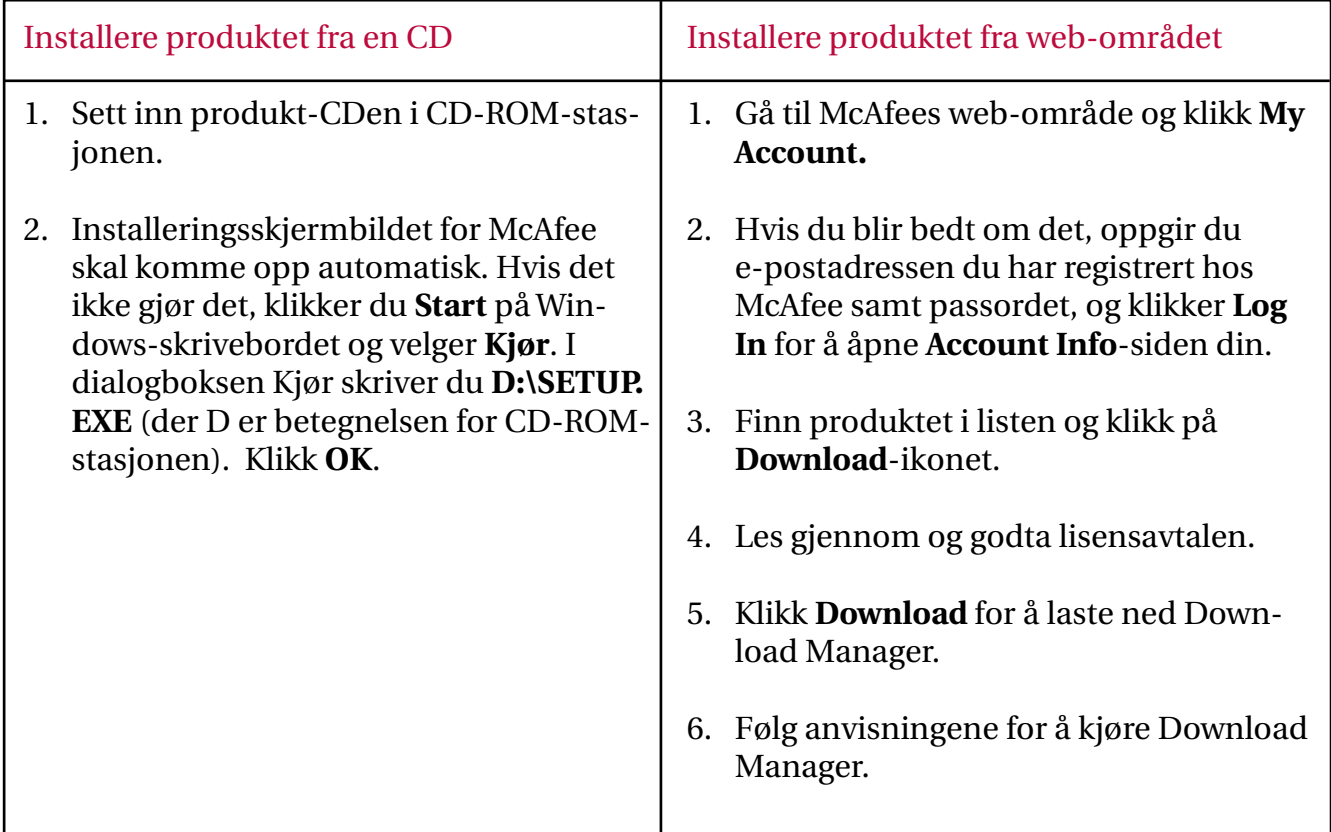

### For mer informasjon

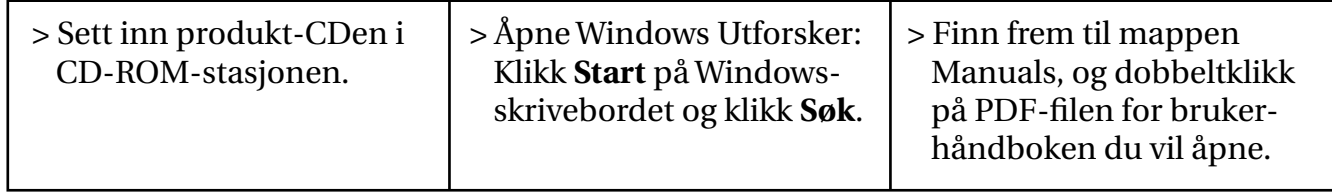

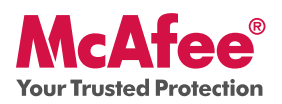

### **Bruke produktet**

Etter installering starter McAfee-programmene automatisk og kjører i bakgrunnen. Hvis du vil åpne SecurityCenter, gjør du en av følgende:

### 1. Dobbeltklikk på **ikonet på skrivebordet.**

### 2. Klikk Start, velg **Alle programmer** (eller Programmer), velg **McAfee** og velg deretter **McAfee SecurityCenter.**

3. Dobbeltklikk på **M**-ikonet i systemkurven, i nærheten av klokken.

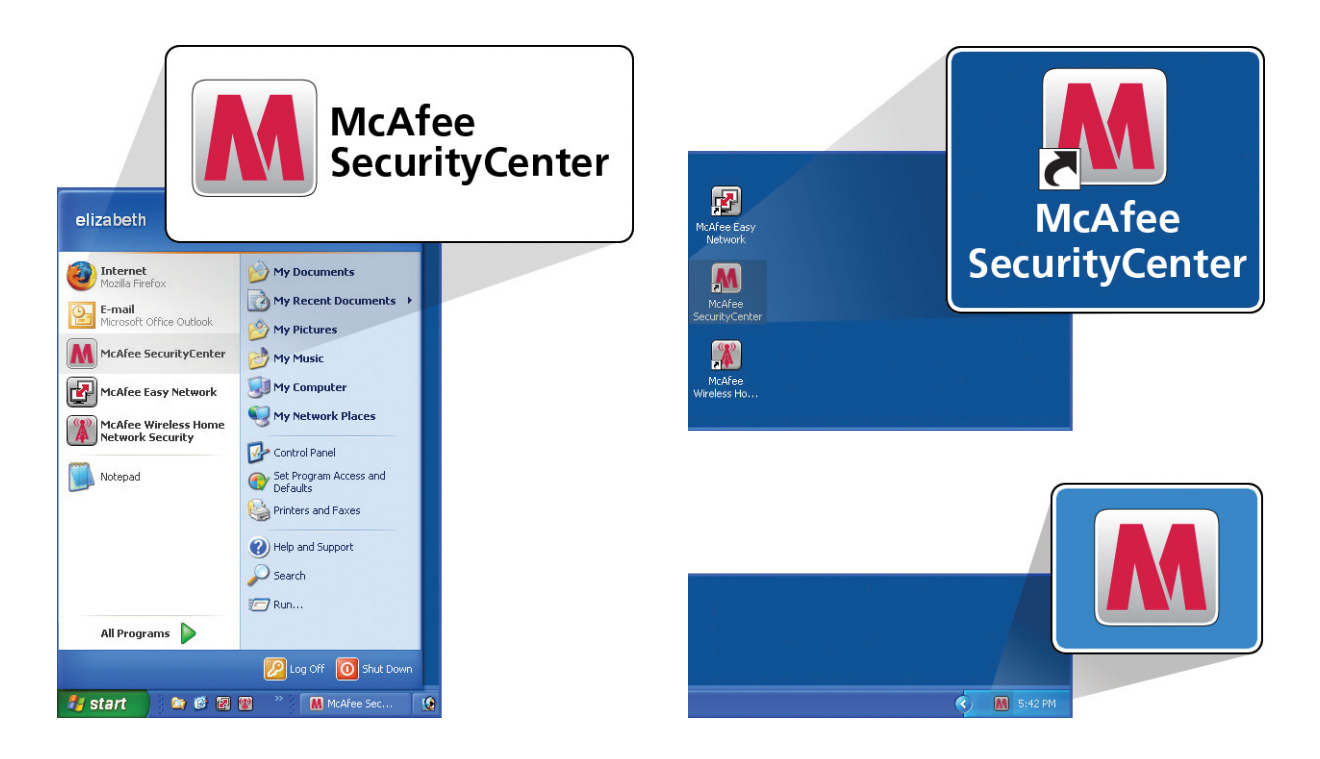

Når du har åpnet SecurityCenter, kan du se på McAfee-produktene du har installert, ved å klikke koblingen **View Details** i hjørnet nederst til høyre i konsollet. McAfee-produktene kan administreres direkte fra SecurityCenter.

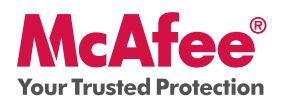

#### **Hva er nytt og hvordan du bruker nyhetene**

Lær hvordan du utnytter fordelene med McAfees direkte innstillinger ved å lese mer om funksjonene nedenfor.

- → McAfee® SecurityCenter™
- $\rightarrow$  Virus, spionprogrammer og annen automatisk beskyttelse
- $\rightarrow$  Skanne og oppdatere med ett klikk
- $\rightarrow$  Brannmurbeskyttelse
- $\rightarrow$  PC-helse og ytelse
- $\rightarrow$  McAfee SiteAdvisor
- $\rightarrow$  Network Manager
- $\rightarrow$  EasyNetwork (3 brukere)
- $\rightarrow$  McAfee® Shredder

#### **Hva er nytt: McAfee SecurityCenter**

Produktet installeres i McAfee SecurityCenters nye design, slik at du har ett sted der du ser hele beskyttelsesstatusen for datamaskinen.

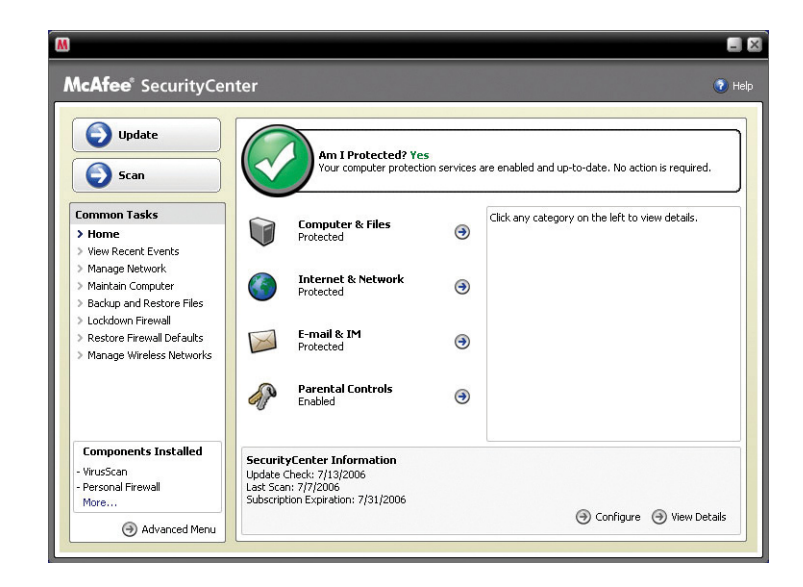

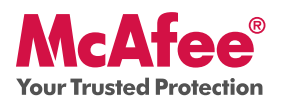

### **Slik bruker du SecurityCenter**

Ved installering vil SecurityCenter vise komplett beskyttet status gjennom et grønt hakemerke. Hvis beskyttelsesstatusen endres i løpet av abonnementsperioden, vil du få melding fra McAfee med anbefalte sikkerhetshandlinger for å oppnå grønn status. Tre ulike nivåer for sikkerhetsstatus vises nedenfor.

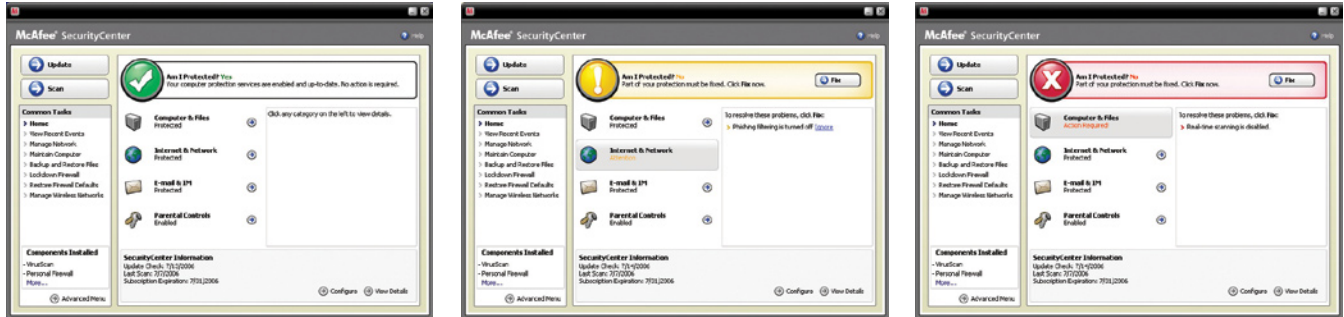

### **Hva er nytt: Antivirus, anti-spionprogrammer og annen beskyttelse**

Produktet tilbyr følgende nye og forbedrete funksjoner:

- **Forbedret søking:** Raskere søk etter antivirus og anti-spionprogrammer. **•**
- **SystemGuards:** overvåker aktivitet som kan være tegn på at virus eller **•** spionprogrammer prøver å installere seg på PCen.
- **McAfee® X-Ray for Windows:** oppdager og fjerner rootkit. Disse er utviklet for å skjule **•** seg for Windows og gjøre det enkelt å installere spionprogramvare på PCen uten at du vet det.
- **Beskyttelse mot bufferoverløp:** blokkerer bufferoverløpangrep på PCen. **•**
- **Script Scanner:** Blokkerer mot skadelig nedlasting, samt liknende angrep på PCen. **•**
- **WormStopper:** hindrer ukjente e-postprogrammer å sende ormer uten at du vet det. **•**

### **Slik bruker du: Antivirus, anti-spionprogrammer og annen beskyttelse**

Produktet er forhåndskonfigurert for å gi ideell sikkerhet og beskyttelse, og krever ikke noen aktiv handling fra deg for å virke som det skal. Hvis du er avansert bruker og ønsker å omkonfigurere produktet, kan du se under **Avansert meny.**

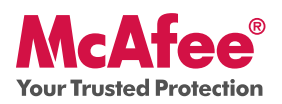

### **Hva er nytt: Søke og oppdatere med ett klikk**

Produktet overvåker automatisk datamaskinen for virus, spionprogrammer og andre trusler. Som standard kjører SecurityCenter også et planlagt søk en gang i uken.

### **Slik bruker du: Søke og oppdatere med ett klikk**

 $\square$   $\times$  $\square$   $\times$ McAfee<sup>®</sup> SecurityCenter McAfee<sup>®</sup> SecurityCenter  $\bullet$  Hel  $\bigcirc$  Update **Scan Progress: Manual Scan O** Update **Am I Protected? Y**es<br>Your computer protection services are enabled and up-to-date. No action is required. **Items Scanned:**  $28$  $\bullet$  scan Scan **Items Detected: Items Quarantined:** Common Tasks **Common Tasks** Click any category on the left to view detail Scanning: C:\Program Files\Microsof...TSMLBIZ\Binn\sqls **Computer & Files**<br>Protected  $\circledast$ **> Home**<br>> View Recent Events View Recent Events Manage Network<br>Maintain Computer Manage Network<br>Maintain Computer Internet & Network<br>Protected  $\odot$ Backup and Restore Files Backup and Restore Files Skip | Pause | Cancel Lockdown Firewall Lockdown Firewall E-mail & IM<br>Protected Reshare Firewall Defaults  $\times$  $\odot$ Restore Firewall Defaults Manage Wireless Nel Manage Wireless Ne P **Parental Controls**<br>Enabled  $\odot$ **Components Installed Components Installed SecurityCenter Information** VirusScan<br>Personal Firewall<br>More... VirusScan<br>Personal Firewall<br>More... Update Check: 7/13/2006<br>Last Scan: 7/7/2006<br>Subscription Expiration: 7/31/2006 A Configure (+) View Details Advanced Menu Advanced Menu

Hvis du vil utføre en manuell skanning, klikker du **Søk**-knappen.

Når du er koblet til Internett, sjekker SecurityCenter automatisk om det finnes oppdateringer og oppgraderinger, og installerer dem automatisk. Hvis du vil sjekke manuelt om det finnes oppdateringer, klikker du **Update**-knappen. Pass på at du er koblet til Internett før du sjekker om det finnes oppdateringer.

### **Hva er nytt: Forbedret brannmurbeskyttelse**

McAfee-produktet gir en fullstendig beskyttelse på innkommende og utgående trafikk. Kjente og sikre programmer slipper automatisk igjennom, mens kjente spionprogrammer, trojanere og tasteloggere blokkeres. Brannmuren beskytter mot sniffing fra hackere, overvåker Internett- og nettverksaktivitet og varsler deg om ondsinnede eller mistenkelige hendelser. Den gir også detaljert informasjon om Internett-trafikk. Brannmuren tilbyr en skjult modus (Stealth Mode) som gir deg mulighet til å bruke Internett samtidig som du holder deg ute av syne for hackere og andre som ønsker å angripe deg eller datamaskinen.

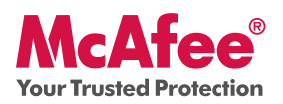

#### **Slik bruker du brannmurbeskyttelse**

Brannmurbeskyttelsen er forhåndskonfigurert og krever ingen aktiv handling fra din side. Hvis du er teknisk avansert og ønsker å omkonfigurere brannmuren, kan du se under Avansert meny i SecurityCenter.

#### **Slik bruker du skjult modus**

Du kan skifte til skjult modus ved å klikke **Internett og nettverk** fra hovedkonsollet i SecurityCenter. Klikk på funksjonen **Konfigurer**, og klikk så **Avansert** under Brannmurbeskyttelse. Se etter glidebryteren Security Level. Du kan øke sikkerhetsnivået avhengig av hvor skjult du ønsker å være. Hvis du ønsker å slå på Stealth Mode, flytter du indikatoren til Stealth.

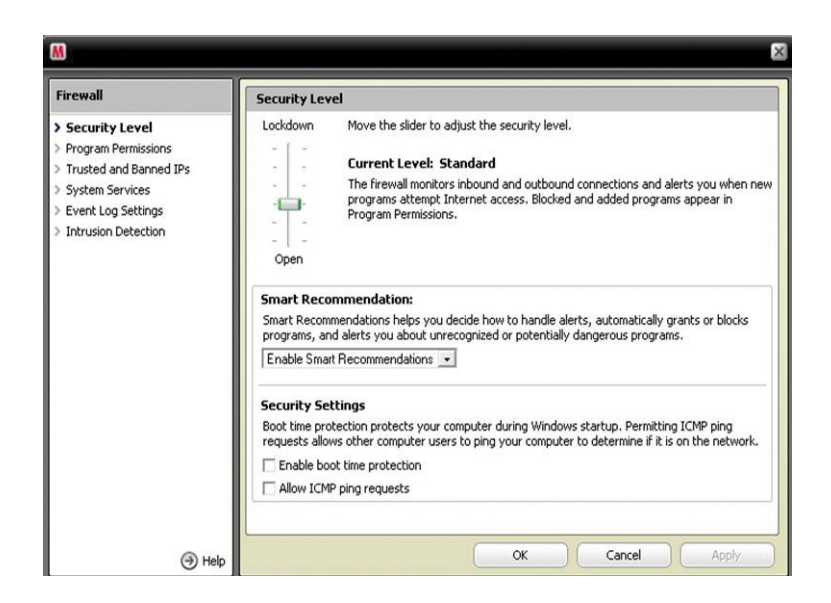

### **Hva er nytt: Verktøy som måler PCens helse og ytelse**

Produktet inneholder verktøy som måler PCens helsetilstand og ytelse. På denne måten kan du optimalisere PCen og sørge for at den fungerer som den skal. Med disse innebygde verktøyene kan du trygt fjerne unødvendige søppelfiler og andre midlertidige filer. Du kan også bruke "Disk Defragmenter" til å defragmentere PCen og "Task Scheduler" til å fastsette regelmessige tidpunkter for å kjøre oppryddingsoppgaver.

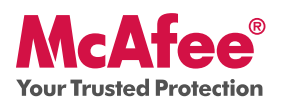

#### **Slik bruker du: Verktøy som måler PCens helse og ytelse**

Du velger disse funksjonene fra delen **Vanlige oppgaver > Vedlikehold datamaskin.** 

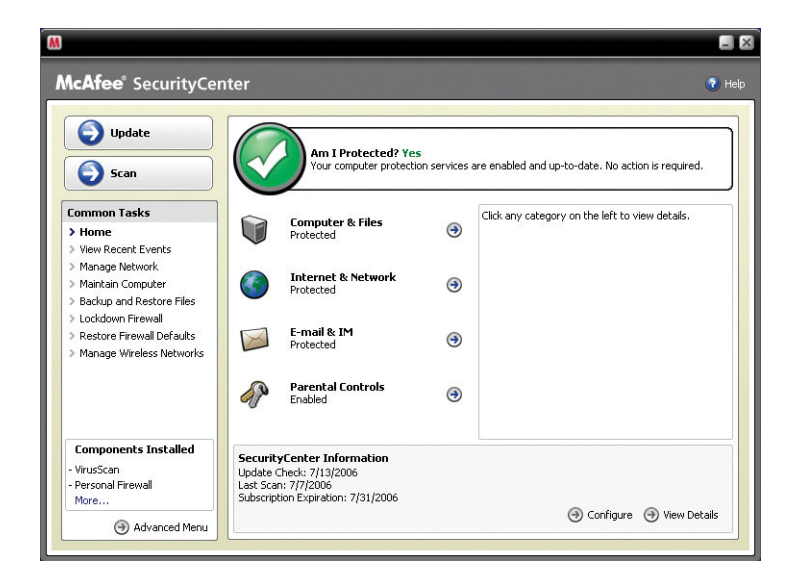

Klikk **Vedlikehold datamaskin.** 

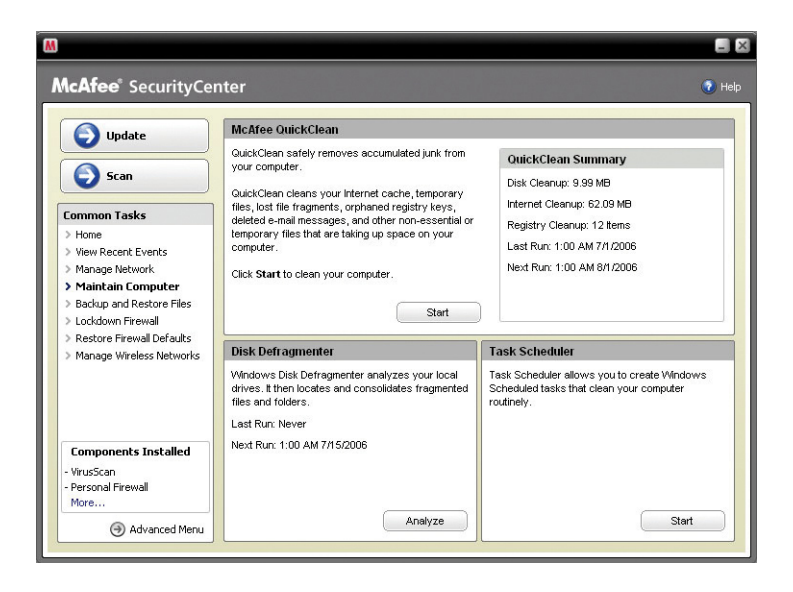

Du kan fjerne oppsamlet søppel fra datamaskinen ved bare å klikke **Start** i McAfee QuickClean-delen.

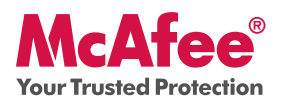

Du kan starte defragmenteringsprosessen på harddisken ved å klikke på **Analyze**-knappen.

Mens defragmenteringen av disken foregår, vil du se dette skjermbildet.

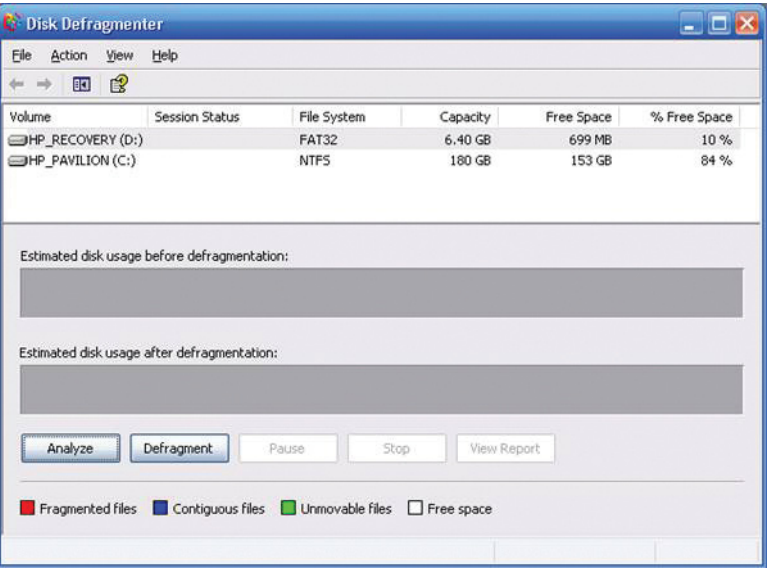

Etter at analysen er fullført, klikker du **Defragment** for å defragmentere harddisken.

Du kan angi nøyaktig klokkeslett og dato for når datamaskinen skal starte en automatisk rengjøring av PCen.

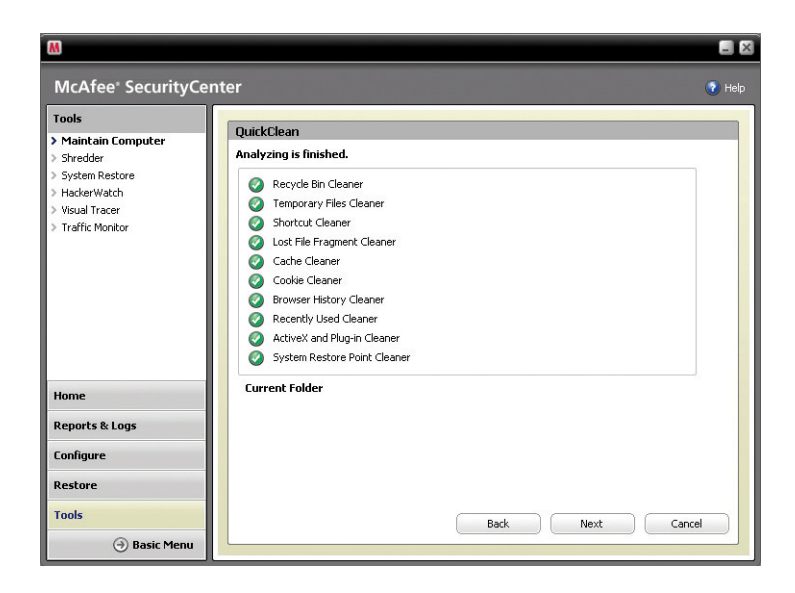

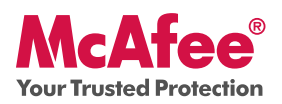

#### **Hva er nytt: McAfee SiteAdvisor**

SiteAdvisor gjør sikkerhetsrangeringer for internettsteder og resultater i søkemotorer basert på omfattende tester for sikkerhet mot spam, reklameprogramvare og nettbasert svindel.

#### **Slik bruker du: McAfee SiteAdvisor**

Når SiteAdvisor er lastet ned og installert, gjør den alt arbeidet for deg. Når du søker på Google, Yahoo!, MSN, eller andre sider, kommer sikkerhetsrangeringene fra SiteAdvisor frem ved siden av søkeresultatene, og en liten knapp i verktøylinjen i nettleseren skifter farge basert på sikkerhetstestene SiteAdvisor har utført.

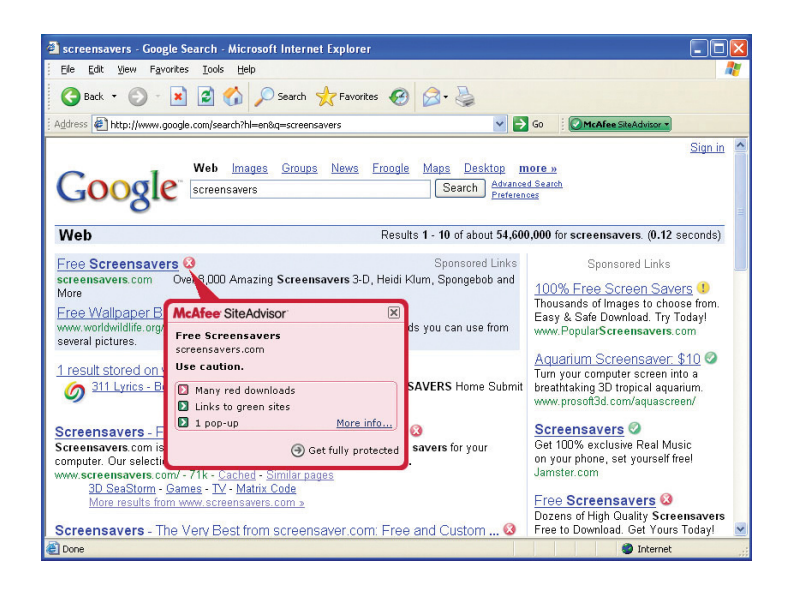

### **Hva er nytt: McAfee Network Manager**

McAfee Network Manager gir en grafisk visning av datamaskinene og komponentene som hjemmenettverket ditt består av. Du kan bruke Network Manager for å overvåke beskyttelsesstatusen for hver enkelt administrerte datamaskin i nettverket eksternt, og løse rapporterte sikkerhetsproblemer på disse datamaskinene eksternt.

### **Slik bruker du: McAfee Network Manager**

Start **Network Manager** fra Vanlige oppgaver i SecurityCenter-listen. Nettverkskartet gir en grafisk representasjon av datamaskinene og komponentene som utgjør hjemmenettverket ditt. Hvis du vil konfigurere Network Manager, bør du se i **Avansert meny** i SecurityCenter.

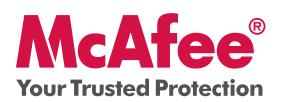

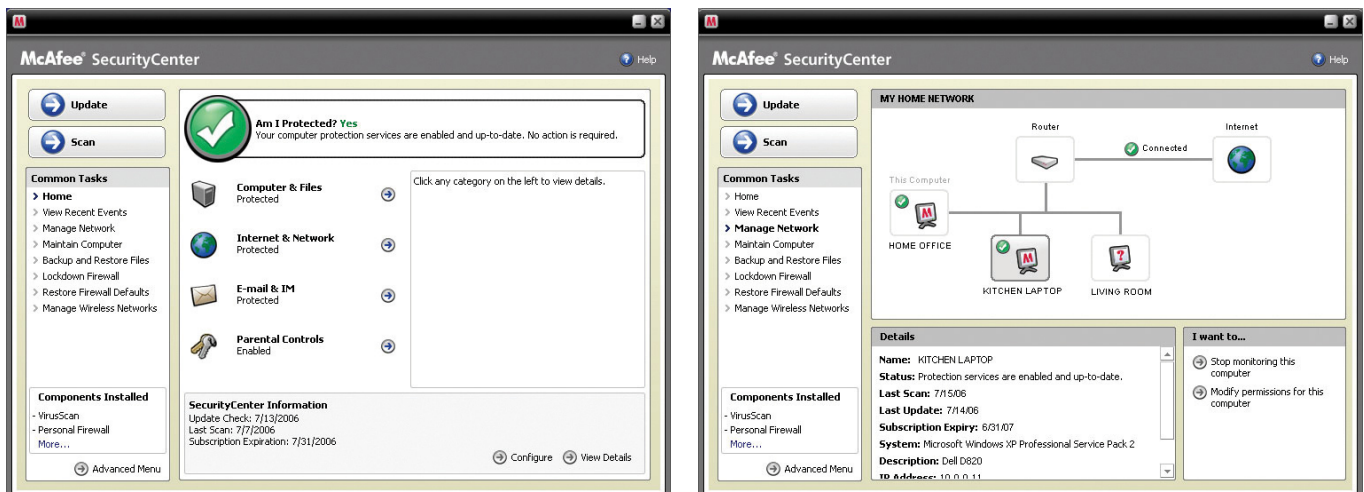

### **Hva er nytt: McAfee EasyNetwork**

Med McAfee EasyNetwork kan du dele filer og skrivere mellom datamaskinene i hjemmenettverket.

### **Slik bruker du: McAfee EasyNetwork**

Start EasyNetwork ved å dobbeltklikke på ikonet McAfee EasyNetwork på skrivebordet. Hvis du vil vite mer om hvordan du konfigurerer denne funksjonen, bør du se i Avansert meny i SecurityCenter.

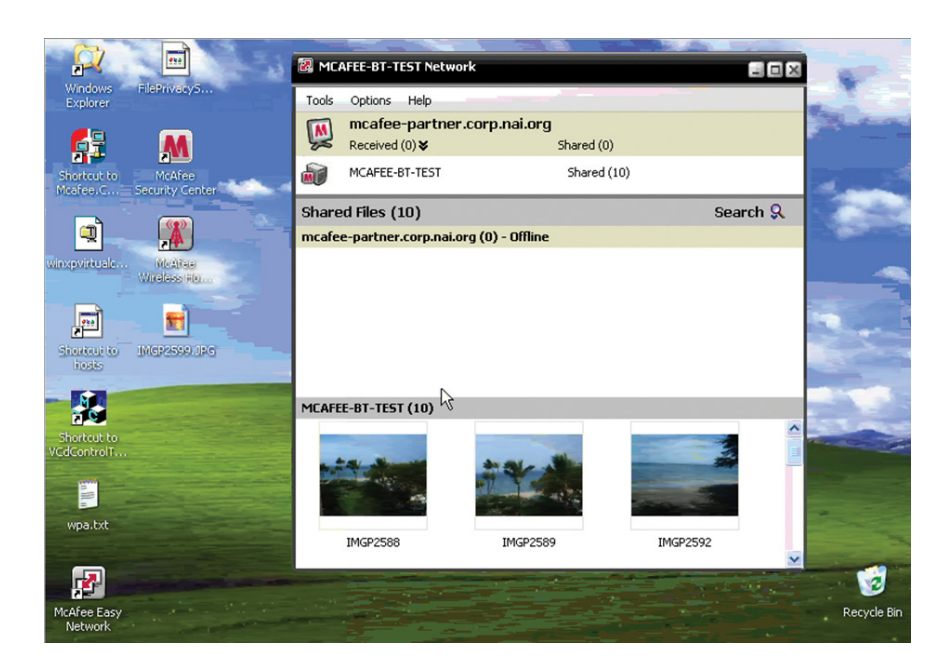

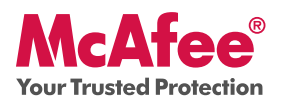

#### **Hva er nytt: McAfee Shredder**

Med Shredder kan du "makulere" konfidensielle filer digitalt, og på denne måten fjerne alle spor etter filene på PCen. Dette er særlig nyttig hvis du gir bort, selger eller kaster gamle PCer. Denne nye funksjonen beskytter personvernet ved å fjerne digitale fotspor etter slettede filer, som hackere eller andre uautoriserte brukere kan få tilgang til.

#### **Slik bruker du: McAfee Shredder**

Velg **Makulering** under **Tools**. Du kan enkelt slette filer, mapper eller til og med hele disker.

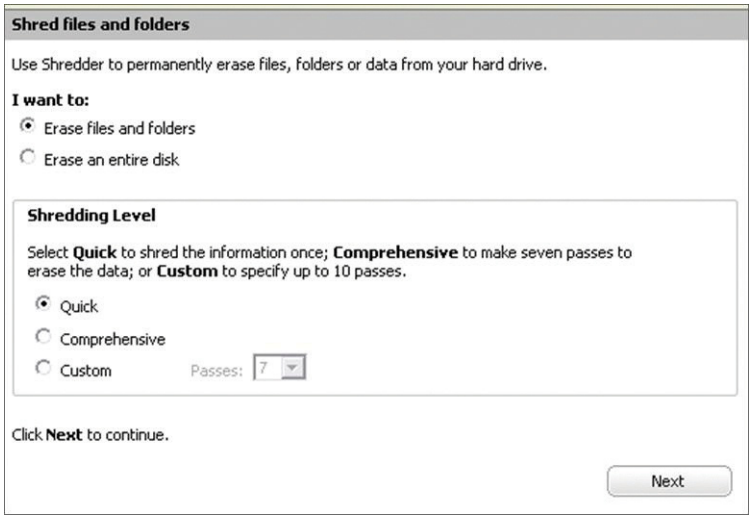

#### **Kontrollere at du er sikret**

McAfee sørger for at du alltid er sikker ved å oppgradere og oppdatere beskyttelsen din kontinuerlig og automatisk.

#### **Automatiske programvareoppdateringer og -oppgraderinger**

Så lenge abonnementet ditt er aktivt, vil SecurityCenter automatisk oppgradere McAfeeprogrammene dine når nye eller forbedrede funksjoner blir tilgjengelige.

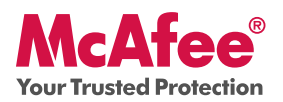

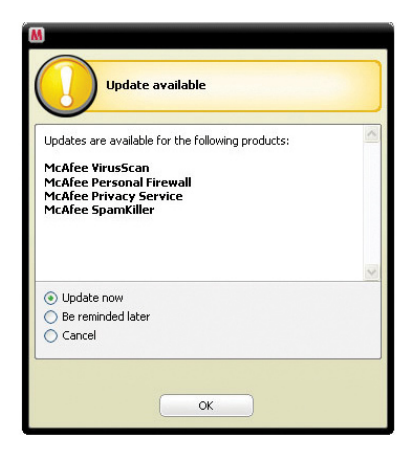

### **Beskyttelsesstatus og sikkerhetsvarsler**

SecurityCenter varsler deg også når sikkerhetsstatusen endres til gul eller rød. Når du ser en av disse varslene, klikker du på ballongen eller ikonet for å åpne SecurityCenter, slik at du kan se gjennom problemet og løse det.

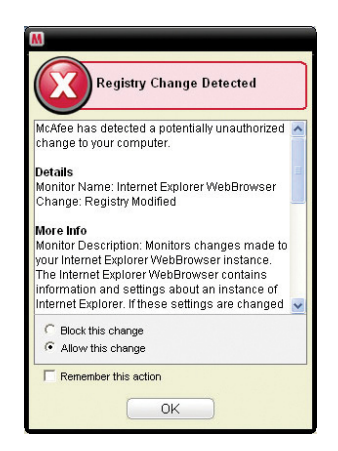

McAfee, Inc. 3965 Freedom Circle, Santa Clara, CA 95054, 888.847.8766, www.mcafee.com

McAfee and/or additional marks herein are registered trademarks or trademarks of McAfee, Inc. and/or its affiliates in the US and/or other countries. McAfee Red in connection with security is distinctive of McAfee brand products. All other registered and unregistered trademarks herein are the sole property of their respective owners. © 2006 McAfee, Inc. All Rights Reserved. McAfee\_2007\_VSF-UG-NO-1206